## **INSTRUCȚIUNI** privind susținerea TESTELOR pe platforma e-learning a INPPA

**1.** Pentru susținerea testelor pe platforma e-learning a INPPA este necesar să vă logați în platformă la<http://elearning.inppa.ro/> cu adresa de email și parola folosite pentru accesarea cursurilor. **Nu este recomandată folosirea Internet Explorer!**

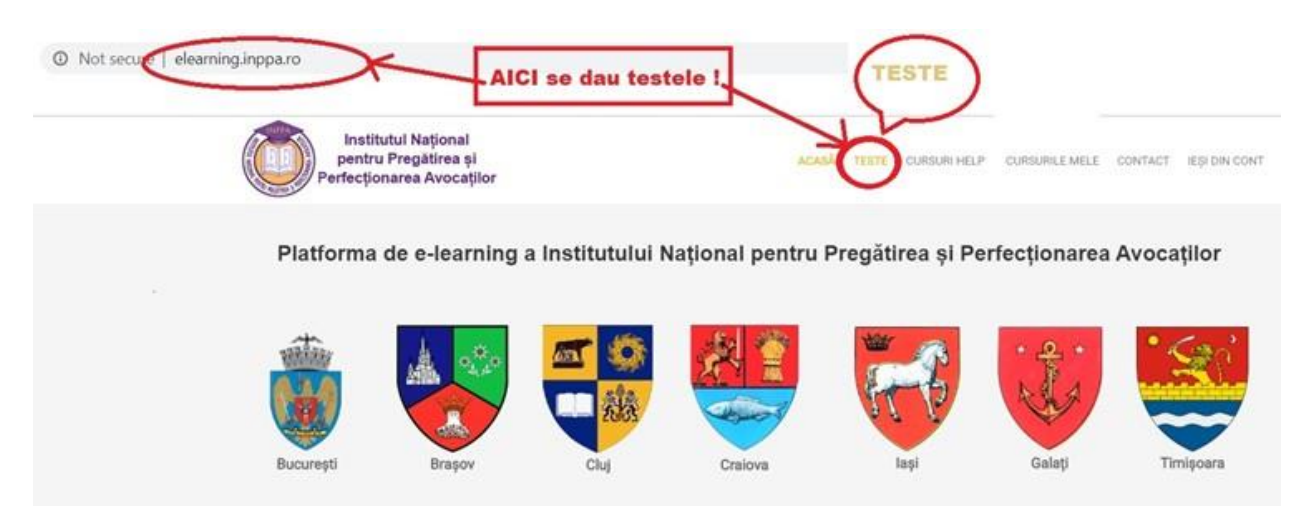

**2.** Testele vor fi susținute marți, 21 iunie 2022, platforma de testare fiind deschisă în intervalul orar 14.00 – 20.00 după cum urmează (testele vor fi vizibile în secțiunea **TESTE**, evidențiată mai sus):

- INPPA Central, testare modulul B: "Aspecte practice privind organizarea si activitatea **instantelor judecatoresti**" (test grilă) – 21.06.2022, 60 min. între orele 14,00-20,00 - INPPA Central, testare modulul B: "Aspecte practice privind organizarea si activitatea **parchetelor**" (test grilă) – 21.06.2022, 60 min. între orele 14,00-20,00 - INPPA Central, testare modulul B: "Aspecte practice privind organizarea si activitatea **birourilor notariale**" (test grilă) – 21.06.2022, 60 min. între orele 14,00-20,00 (test grilă) – 21.06.2022, 60 min. între orele 14,00-20,00

- INPPA Central, testare modulul B: "Aspecte practice privind organizarea și activitatea **executorilor judecatoresti**" (test grilă) – 21.06.2022, 60 min. între orele 14,00-20,00

**3.** Testele sunt tip grilă, vor avea un număr de 8 grile/disciplină, în total 32 de grile cu o singură variantă corectă de răspuns.

**4.** Chiar dacă intervalul de programare are mai multe ore, **timpul de examen este de 1 oră pentru fiecare test, care curge din momentul în care cursantul face click pe butonul "Înainte", aflat pe pagina cu instrucțiuni privind completarea foii de examen.** 

**5. În ziua susținerii testelor, cursanții se pot loga în aplicație și susține testele cu începere de la ora programată. Logarea este posibilă în intervalul programat, la finalul căruia aplicația**  **de testare se închide.** Recomandăm insistent cursanților să aibă în vedere că o logare la un moment prea târziu va conduce la scurtarea corespunzătoare a timpului de examen. De exemplu, dacă un candidat programat în intervalul orar 14.00 – 20.00 va începe testul la ora 19.10, nu va mai avea la dispoziție decât 50 de minute pentru rezolvarea tuturor celor 4 teste, întrucât aplicația va închide automat foaia de testare la ora 20.00. Pentru acest motiv, **recomandăm cursanților să înceapă susținerea testelor cu alocarea unei rezerve de timp pentru fiecare test care să-i permită susținerea celor 4 teste până la ora 20.00. Timpul maxim alocat pentru toate cele 4 teste este de 4 ore (o oră/test) dar poate fi micșorat de fiecare candidat în cazul în care completează testele într-un interval de timp mai mic decât cel alocat (de ex. 15/min./test = o oră pentru toate cele 4 teste)**.

**6.** Odată ce cursantul se loghează în aplicație, el trebuie să susțină testul. Fiecare cursant are o sesiune unică. În consecință, nu este posibilă de-logarea și apoi re-logarea în vederea susținerii/continuării testului.

## **Atenție! Puteți trece / naviga de la o întrebare la alta doar folosind butoanele Înainte și Înapoi din foaia de testare ! NU folosiți butoanele Back și Forward ale browserului pentru că veți fi scos din examen, fără posibilitatea de a vă re-loga, iar răspunsurile bifate până atunci nu vor fi înregistrate !!!**

**7.** În foaia de testare, în partea din dreapta-jos a ecranului există un cronometru care indică scurgerea timpului de examen. În limitele timpului regulamentar pentru fiecare test (1 oră) cursantul poate reveni asupra unor răspunsuri bifate și să modifice răspunsul inițial. Pentru transmiterea răspunsurilor pe care le consideră finale, cursantul trebuie să facă click pe butonul "**Terminat**" care se află după ultima întrebare. Atenție: La expirarea timpului regulamentar de o oră, foaia de testare a cursantului se închide automat și este transmisă sistemului de examen, cu răspunsurile bifate de cursant până în acel moment !

8. După ce cursantul face click pe butonul "Terminat", sesiunea de testare se închide pentru testul respectiv.

**9.** Pentru fiecare răspuns corect se acordă un punct. **Nu** se acordă puncte din oficiu. Pentru promovare este necesar **ca la fiecare disciplină să se răspundă corect la minim 4 grile**.

**10.** Cursanții care vor îndeplini condiția de prezență vor intra în testarea pe platforma e-learning la 21 iunie. Prezența se va calcula după principiul general al INPPA (50% prezență minimă), în sensul că trebuie să aibă minim 2 prezențe (din 4 în total pe întreg modulul B). Nu este interzisă participarea cursanților care nu au întrunit condiția de prezență. Cu toate acestea, vă informăm că rezultatul ce va fi obținut la testare nu va putea fi luat în considerare, având în vedere neîntrunirea condiției de minimă prezență.

\*

Pentru probleme strict tehnice legate de teste, puteți folosi adresa de email [helpdesk@inppa.ro](mailto:helpdesk@inppa.ro) sau, în situații deosebite, puteți apela serviciul IT al INPPA, dl. Alexandru Gherasim, tel. 0771522526 (pe durata desfășurării examenului!).